PY00-29018-DM10-01 1-01 C10-004

# 付属ソフトについて

本紙では、本製品に付属している各ソフトウェアの概要、インストール方法、お問い合わせ先 について説明しています。マニュアルとあわせて、本紙もお読みください。

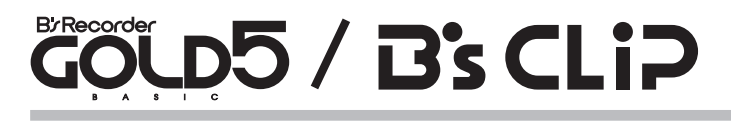

#### ● 概要

B's Recorder GOLD5 BASICは、DVD・CDライティングソフトです。DVD-R/RW(DVD+R/RW) やCD-R/RWへのデータの保存、音楽 CDの作成、DVDや CDのバックアップなどができます。 B's CLiP は、パケットライティングソフトです。フロッピーディスクや MO のように、 ファイル単位でのデータの書き込む際に使用します。

### ● インストール方法

簡単セットアップのメニュー(本製品に付属しているCDをパソコンにセットすると起動) からインストールします。また、インストール途中でシリアル番号を入力する画面があ りますので、下記の番号を入力してください。

#### - シリアル番号 ―

B's Recorder GOLD5 BASIC :

B's CL<sub>iP</sub>

## ● 使いかた

ソフトウェアのインストール後、電子マニュアルを参照してください。電子マニュアル は、以下の手順で起動できます。

B's Recorder GOLD5 BASIC · 「スタート]-[(すべての)プログラム]-[B H A]-[B's Recorder GOLD5]-[ユーザーズマニュアル]を選択します。

B's CLiP : 「スタート]-[(すべての)プログラム]-[B.H.A]-[B's CLiP]-[ユーザーズマニュアル]を選択します。

#### ● お問い合わせ先

株式会社バッファローでは、付属ソフトに関するお問い合わせは承っておりません。あらかじめご了承く ださい。

お問い合わせ先 株式会社 ビー・エイチ・エー サポートセンター http://www.bha.co.jp/support/index.html インターネット 06-4861-8234 電 話

- 受付時間 月~土 10:00 ~ 17:00(夏季・年末年始・特定休業日・祝祭日を除く)
- 06-6378-3336 FAX
- ユーザー登録 )ユーザー登録ページ http://cgib.bha.co.jp/

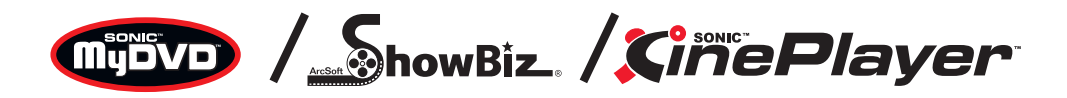

#### ● 概要

MyDVD は、オーサリングソフトです。DV キャプチャーからオーサリング、DVD ビデオの 作成ができます。またカット編集などの簡単な動画編集もできます。

ShowBiz は、動画編集ソフトです。DV キャプチャーやタイトル文字の挿入やトランジッ ションなどの動画編集、カット編集などができます。

CinePlayer は、プレーヤーソフトです。DVD ビデオやビデオ CD の再生ができます。

## ● インストール方法

インストールは、簡単セットアップのメニュー(本製品に付属している CD をパソコンに セットすると起動)から行います。

### ● 使いかた

ソフトウェアのインストール後、ヘルプを参照してください。ヘルプは、以下の手順で 起動できます。

- MyDVD : [スタート]-[(すべての)プログラム]-[Sonic]-[MyDVD]-[MyDVDの起動] を選択してMyDVDを起動した後、[ヘルプ]ボタン(2))をクリックしてく ださい。
- ShowBiz : [スタート]-[(すべての)プログラム]-[ArcSoft ShowBiz]-[ShowBiz]を選択 します。ShowBizが起動したら、画面右上にある[ヘルプ]ボタン(?)をク リックしてください。
- CinePlayer : [スタート]-[(すべての)プログラム]-[Sonic]-[CinePlayer]-[CinePlayer の起動]を選択して CinePlayer を起動した後、画面上で右クリックし、 [ヘルプ]-[CinePlayer ヘルプ]を選択してください。

#### ● お問い合わせ先

株式会社バッファローでは、付属ソフトに関するお問い合わせは承っておりません。あらかじめご了承く ださい。

お問い合わせ先 ソニック・ソルーションズ サポートセンター

インターネット http://www.sonicjapan.co.jp/support/

電 話 03-5232-5065

- 受付時間 月~金 10:00 <sup>~</sup> 12:00、13:00 <sup>~</sup> 17:00(土日、祝祭日、年末年始を除く)
- E-mail dvdsupport@sonicjapan.co.jp
- ■ユーザー登録 MvDVD/CinePlaver 登録ページ http://www.soniciapan.co.jp/register/register.html ShowBiz 登録ページ http://www.sonicjapan.co.jp/showbiz/register.html

※ MyDVD/CinePlayer は、本製品に添付されている、はがきからもユーザー登録できます。

# DVD ビデオの作成手順について

ここでは、本製品に付属しているソフトウェアを使って、DVD ビデオを作成する際の手 順の概略を説明しています。

□■ご使用になる機器やお客様の環境によって多少手順がことなることがあります。あらかじ めご了承ください。

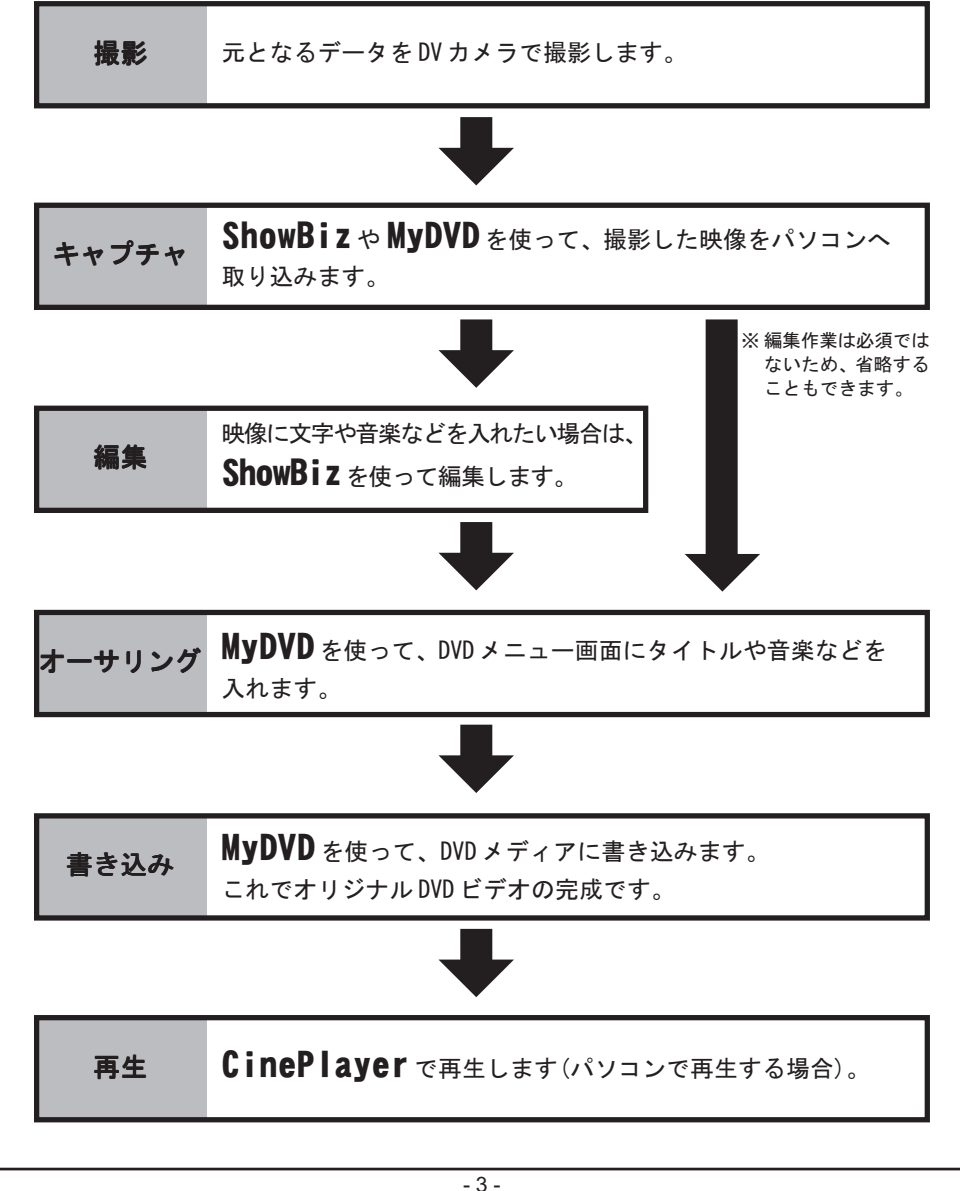

# 困ったときのお問い合わせ先について

付属ソフトについてのご質問は、各ソフトウェアメーカにお問い合わせください。

株式会社バッファローでは、付属ソフトに関するお問い合わせは承っておりません。 あらかじめご了承ください。

#### 付属ソフトに関するお問い合わせについて

#### 【お問い合わせの内容の例】

- ●ソフトウェアの使い方が分からない (書き込みかた、再生のしかた、オーサリング方法、設定方法)
- ●ソフトウェアのインストールができない。起動しない。正常に動作にしない。
- ●ソフトウェアのシリアル番号をなくしてしまった。
- ●ソフトウェアのヘルプやマニュアルの手順で使用できない。
- ●メディアの書き込み時、読み出し時にエラーメッセージ(競合など)が表示される。

▼

▼

●ソフトウェアの什様を知りたい。

各ソフトウェアのヘルプやマニュアル、ホームページ(Q&A)をよく読み、再度設 定または手順を確認してください。それでも解決しないときは、本紙に記載の各 ソフトウェアメーカにお問い合わせください。

#### ドライブ本体に関するお問い合わせについて

#### 【お問い合わせの内容の例】

●簡単セットアップが正しく動作しない(簡単セットアップからのインストールができない)。

▼

▼

●ドライブ本体がパソコンに認識されない(マイコンピュータにドライブのアイコンが追加されない)。

付属のマニュアル(「はじめにお読みください」または「ユーザーズマニュアル」) をよく読み、再度設定または手順を確認してください。それでも解決しないとき は、別紙「はじめにお読みください」に記載の株式会社バッファローサポートセ ンターにお問い合わせください。